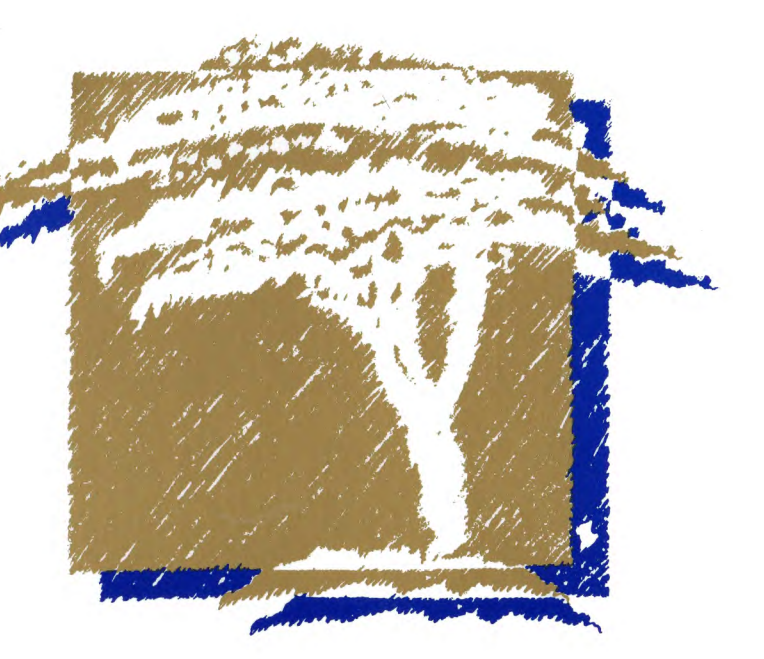

# **XTreeProud**

**1Word Manual** 

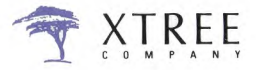

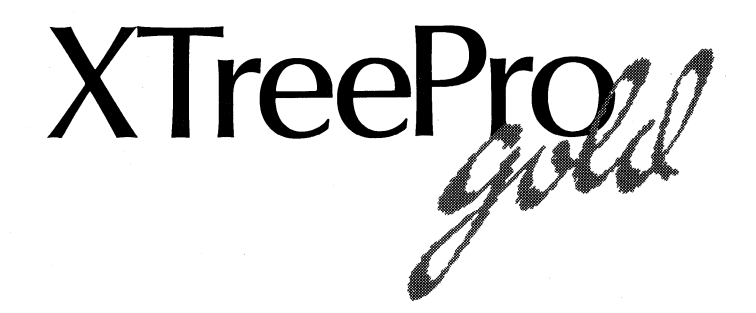

#### **1Word Manual**

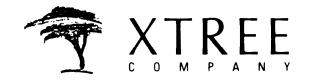

**a division of Executive Systems, Inc.** 

**4330 Santa Fe Road San Luis Obispo, Ca. 93401 (805) 541-0604** 

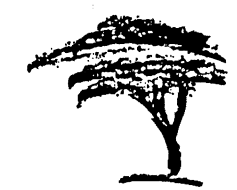

## **Contents**

#### **1Word™ Text Editor**

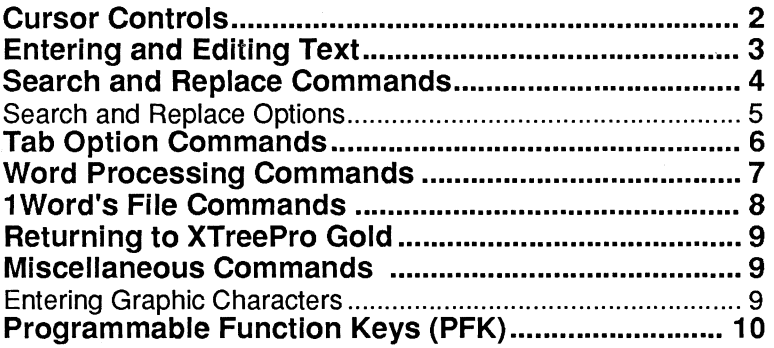

#### **List of Figures**

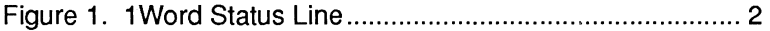

**Trademark Notice: XTreePro Gold and 1Word are trademarks of Executive Systems, Inc.** 

**General Notice: Product names used herein are for identification purposes only and may be trademarks of their respective companies.** 

#### **XTreePro Gold Operations Manual**

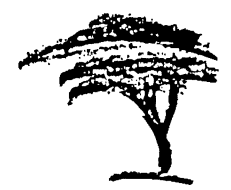

# **1Word Text Editor**

1Word is a dynamic text editor that serves as an easy editing tool within XTreePro Gold. Invoke 1Word with the Edit command in the File Window and use 1Word to modify any text file on any disk or create a new text file. Although many 1Word commands are compatible with WordStar™, you can configure the function keys to execute any 1Word command or command series. In addition, an onscreen status line maintains statistics and current editing information.

1Word does not support mouse operations.

The figure of the status line below identifies each element with call-outs:

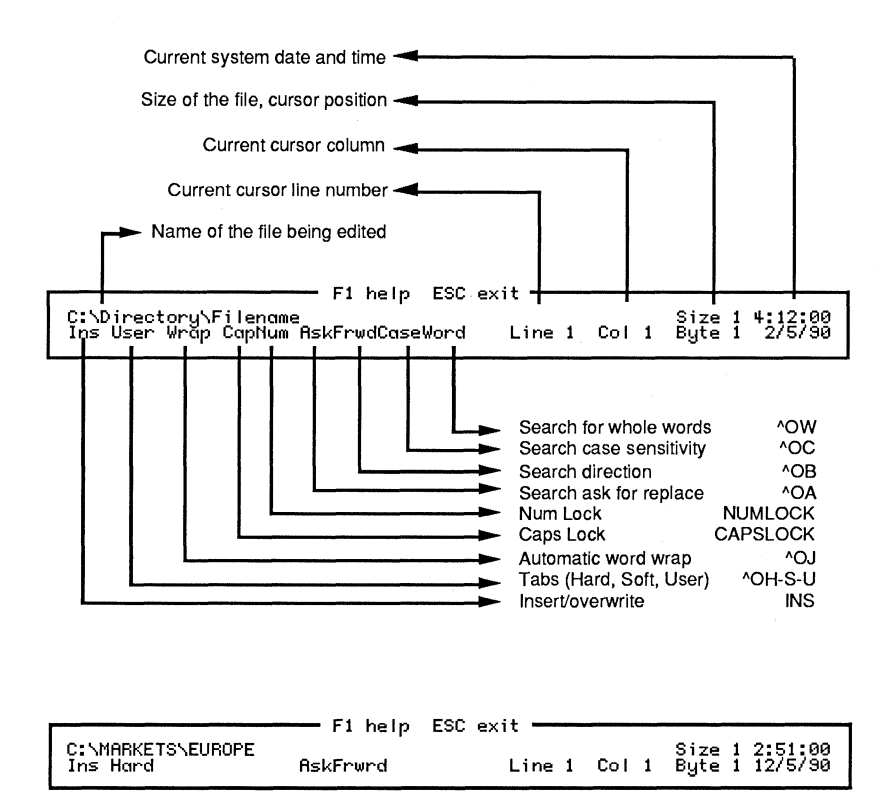

Figure. 1Word Status Line

XTreePro Gold commands are not available while you are using 1Word. Press CTRL/U to display 1 Word's menus and press the F1 key to access help.

### **Cursor Controls**

When you are editing text, the cursor points to where you will make changes, deletions, or insertions. Use the following commands to move the cursor:

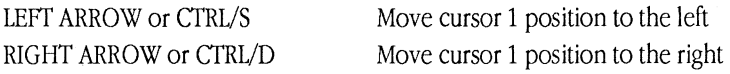

CTRL/LEFT ARROW or CTRL/A CTRL/RIGHT ARROW or CTRL/F UP ARROW or CTRL/E DOWN ARROW or CTRL/X HOME or CTRL/QS END or CTRL/QD CTRL/HOME or CTRL/QE CTRL/END or CTRL/QX PGUP or CTRL/R PGDN or CTRL/C CTRL/PGUP or CTRL/QR CTRL/PGDN or CTRL/QC CTRL/QB CTRL/QK CTRL/QQ CTRL/QP CTRL/OG CTRL/QW

CTRL/1 or CTRL/QZ

Move cursor 1 word to the left Move cursor 1 word to the right Move cursor 1 position up Move cursor 1 position down Move cursor to beginning of line Move cursor to end of line Move cursor to top of screen Move cursor to bottom of screen Move cursor to previous screen Move cursor to next screen Move cursor to beginning of file Move cursor to end of file Move cursor to start of marked block Move cursor to end of marked block Set a quick place marker Move cursor to quick place marker Move cursor to line number Scroll the display up 1 line, keeping the cursor on the same screen row Scroll the display down 1 line, keeping the cursor on the same screen row

#### **Entering and Editing Text**

With your cursor appropriately positioned in the text file, you can begin entering text by typing in characters. Typically, any text you enter is inserted to the left of the cursor, and all characters to the right of the cursor are moved to the left (Insert On).

Press the INSERT key to toggle Insert on and off. With Insert Off, any text you type replaces the text under the cursor.

Press ENTER to end a line of text. The cursor moves to the beginning of the next line. Press CTRL/OJ to toggle word wrap on and off. With Word Wrap On, you do not need to press ENTER at the ends of lines-1WORD reformats the text automatically.

Use the following keys to insert or delete text:

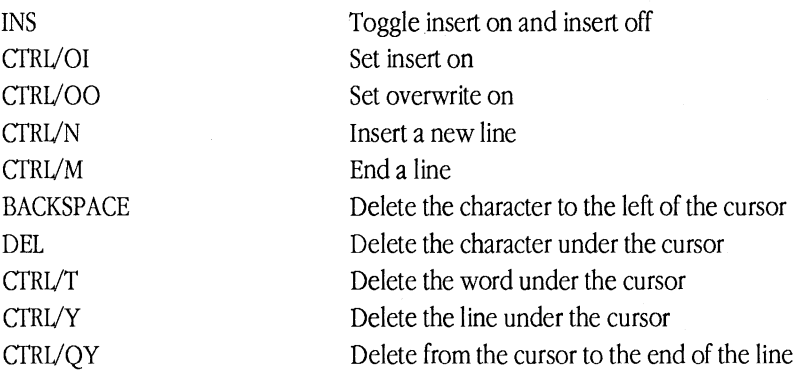

Use the following commands to mark and manipulate blocks of text:

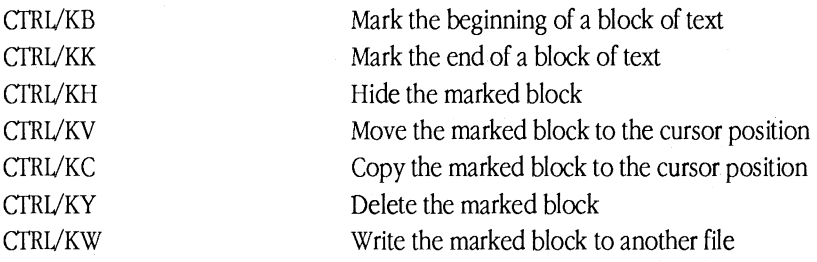

#### **Search and Replace Commands**

When you invoke search and replace commands, 1Word prompts you to enter the text to find.

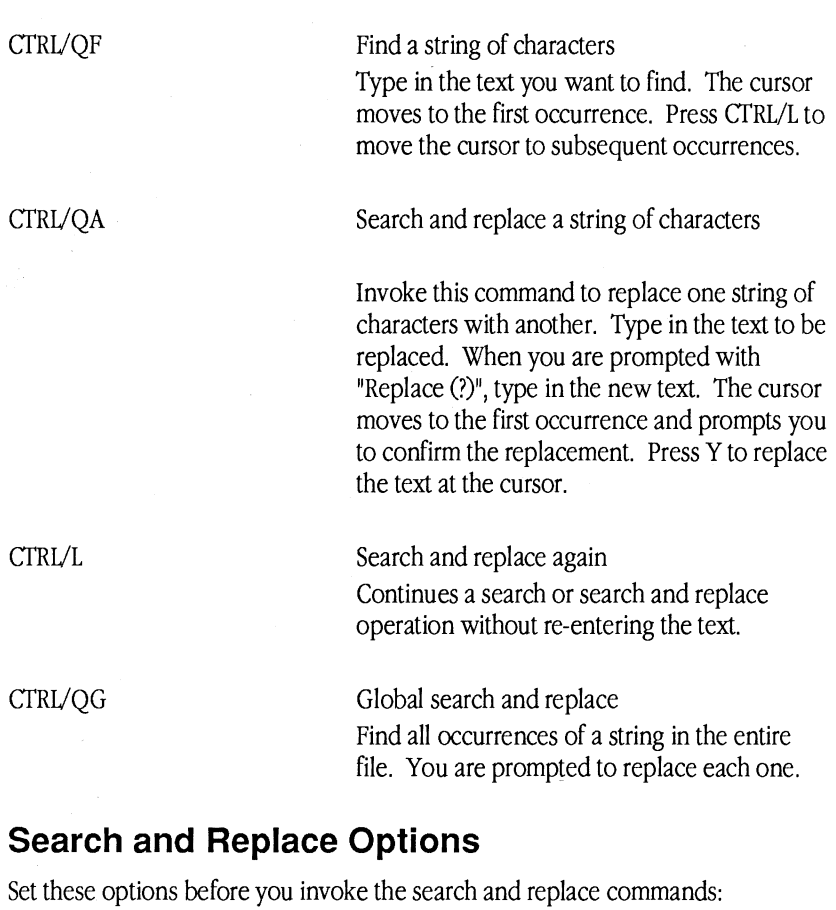

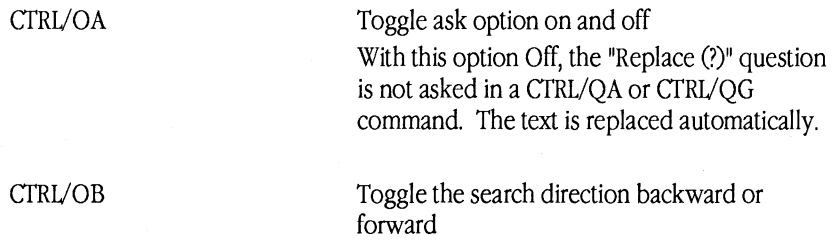

 $\hat{\boldsymbol{\theta}}$ 

ł

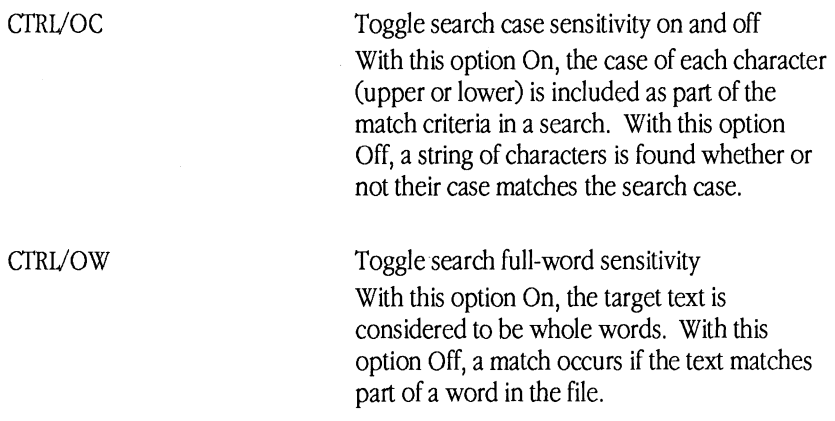

#### **Tab Option Commands**

1Word provides three options for using tabs, depending on your needs:

CTRL/OH

Set hard tab mode (every 8 columns) As with standard ASCII files, tab stops are positioned every eighth column. When you press the TAB key, you place the TAB ASCII character into the file. The TAB key moves the cursor to the next position which is a multiple of eight from the left side of the screen. Subsequently, the cursor jumps when you move it over that spot. If you delete the TAB, text jumps to the left to fill the gap.

Hard tabs conserve space on your disk, which is helpful if you use a lot of TABs.

Set soft tab mode Soft tabs place spaces in the file, rather than characters, so the cursor will not jump when you move it over a tab stop. Tab stops are determined by the spaces in the

#### CTRL/OS

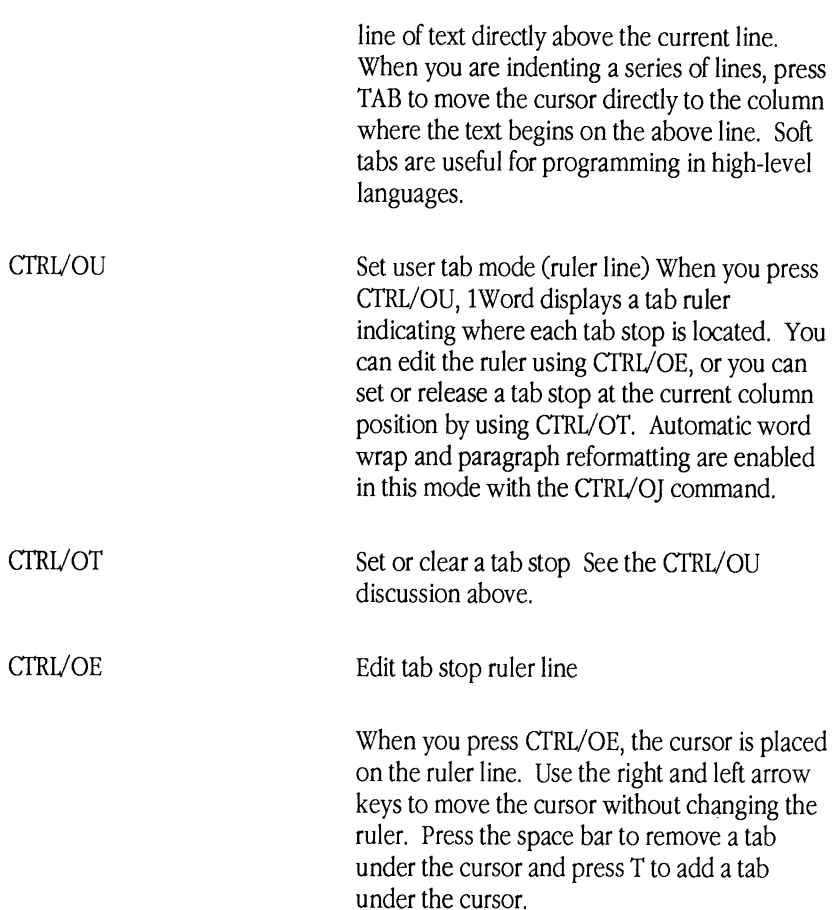

#### **Word Processing Commands**

CTRL/OJ Toggle automatic word wrap on and off With Word Wrap On, you don't need to press ENTER at the ends of lines. Enabling Word Wrap automatically enables User Tabs.

 $\ddot{\phantom{a}}$ 

With Word Wrap Off, you need to press ENTER to end a line of text.

CTRL/OR or CTRL/B Reformats a paragraph Paragraphs are reformatted according to the positions of the first and last tab stops on the ruler. A paragraph is considered to be any number of lines up to a completely blank line. Press CTRL/B or CTRL/OR to shift lines of text into well-formed paragraphs.

> To reformat with different margins, first edit the ruler. Place the first and last tab stops at the columns where you want the text to start and end. Move the cursor to the first line of the paragraph and press CTRL/B or CTRL/OR. 1Word puts as many words as will fit into each line, and it honors the indenting of the first line.

Note: 1Word does not justify text on the right side.

#### **1Word's File Commands**

CTRL/KS Save the file and continue editing. Keeps the cursor at the same position in the file. CTRL/KD Save the file and edit another CTRL/KX Save the file and return to XTreePro Gold CTRL/KP Print the file TRL/KQ Quit (abandon) the file without saving CTRL/KR Read another text file and insert its text at the cursor position

#### **Returning to XTreePro Gold**

CTRIJKX Save a file and return to XTreePro Gold ESC Display a menu of exit options

When you edit a single file, the filename you enter at the Edit prompt is subsequently displayed in XTreePro Gold. .BAK files are also displayed and information is updated.

If you edit more than one file, or write data to another file or create a new PFK file, those files will not be displayed until you relog the disk on which those files are stored.

#### **Miscellaneous Commands**

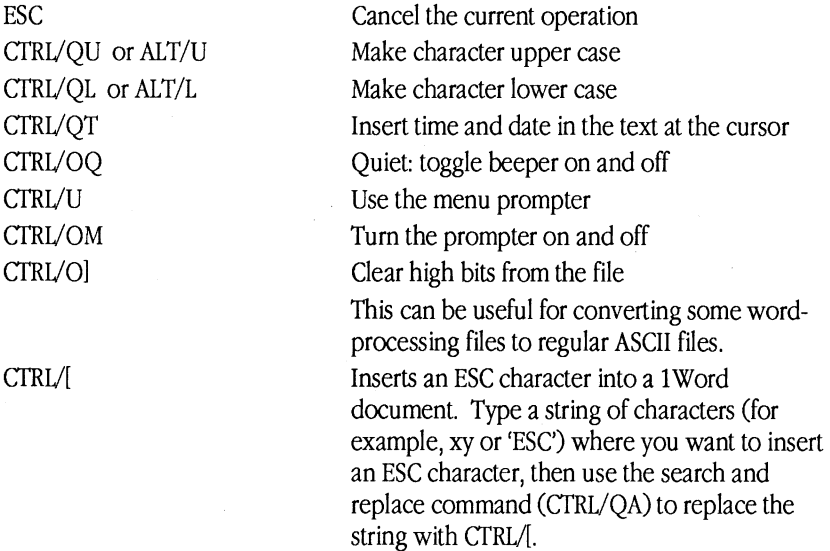

#### **Entering Graphic Characters**

To enter graphic characters into a 1Word file, hold down the ALT key and use the numeric keypad to type the ASCII decimal equivalent for a graphic character.

#### **Programmable Function Keys (PFK)**

Within 1Word, you can configure the function keys F1-F10 to execute any 1Word command or series of commands. PFKs extend your range of operations, enabling you to:

- Replace CTRL/key sequences with function keys
- perform frequent multi-key editing operations with a single keystroke
- enter hard-to-type text such as semi-graphic box characters

Initially, 1Word searches for a file named 1WORD.PFK in the directory which was current when 1Word was invoked. If it is not found there, 1Word looks in the root directory. If the file is present, 1Word reads it and uses it to set the programmable function keys. If you do not define a 1WORD.PFK file, the function keys have no settings.

To change the value of a function key, press CTRL/PE. 1Word prompts you for the function key you want to define. Press the function key to display the current value definition (if any) in reverse video. Press the Backspace key to back up and delete one character at a time or press CTRL/Backspace to delete the entire value definition.

ENTER a 1Word command or series of commands, or enter a string of characters that define a multi-key editing operation. ENTER a CTRL/key command by holding the CTRL key and pressing the command key. Press ALT/N to place an [ENTER] key into the function key definition at any point.

If you reprogram the F1 key, you can use CTRL/Backslash (CTRL/\) to access 1Word help.

Press ENTER when you are finished editing a function key definition. Or, press ESC to cancel an edit, restoring the previous value of the function key.

Key in as many as 10 function key definitions and press CTRL/PW to write them to a PFK file for later recall. Once a function key has been defined, pressing that key while editing causes 1Word to type the corresponding string.

Create multiple .PFK files for different editing requirements. To reload a specific .PFK file. press CTRL/PR.

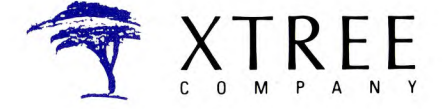

A Division of Executive Systems, Inc. 4330 Santa Fe Road, San Luis Obispo California 93401. (805) 541-0604